# **Ruhr-Universität Bochum Lehrstuhl für Automatisierungstechnik und Prozessinformatik**

**Prof. Dr.-Ing. J. Lunze**

# **Versuch 5: Regelung eines Helikopter Labormodells**

Autoren:

M.Sc. A. Schwab, E. Karacora

18. Oktober 2017

# **Inhaltsverzeichnis**

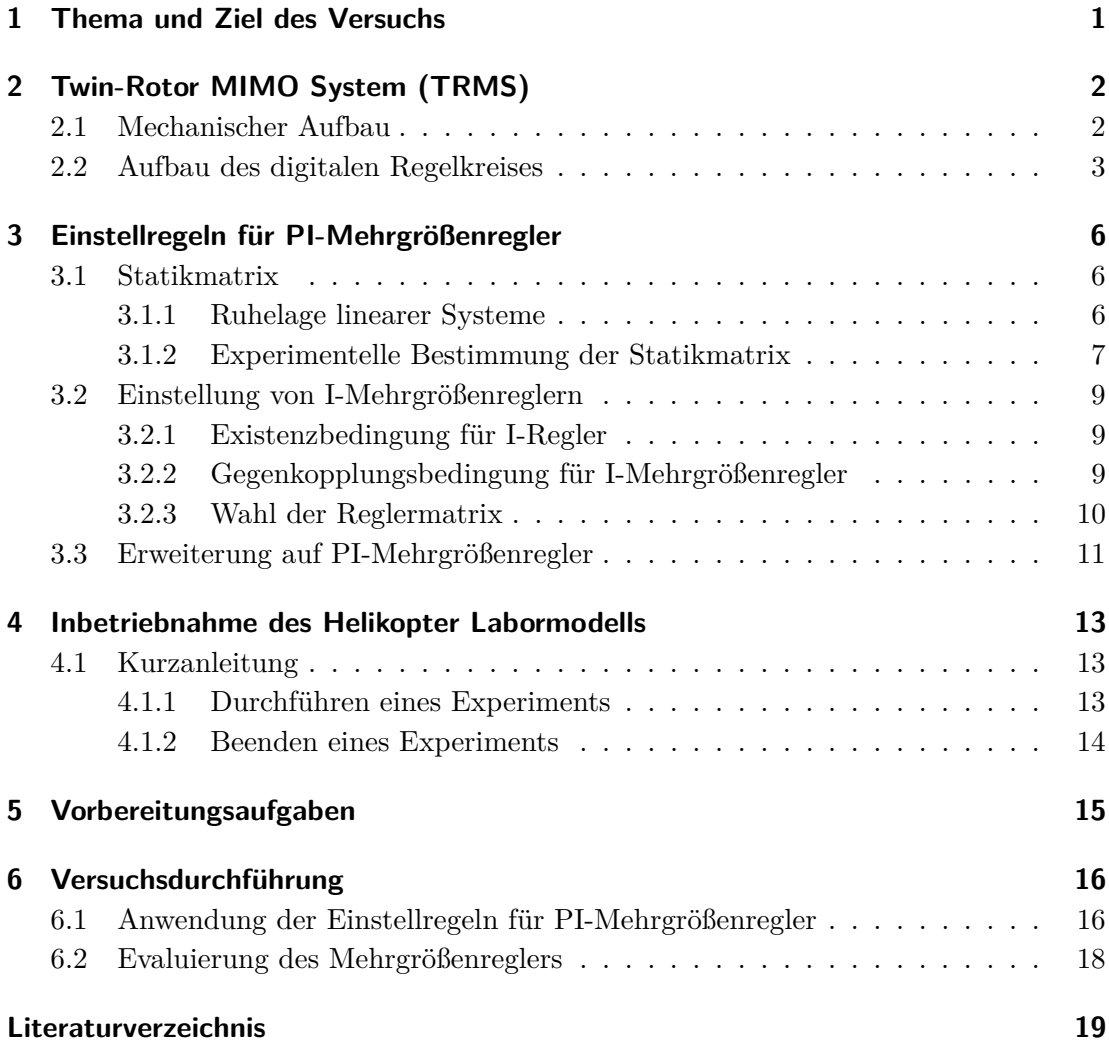

# <span id="page-2-0"></span>**1 Thema und Ziel des Versuchs**

Mehrgrößensysteme sind dadurch charakterisiert, dass sie über mehrere Regelgrößen und Stellgrößen verfügen, die sich untereinander so stark beeinflussen, dass die dynamischen Kopplungen bei der Analyse und Regelung des Systems nicht vernachlässigt werden können. Das Twin-Rotor MIMO System, ein Labormodell, dass vom Verhalten einem Helikopter ähnelt, ist ein Mehrgrößensystem, denn die zwei Regelgrößen Nickund Gierwinkel stehen in starker Wechselwirkung zueinander. Es ist daher zweckmäßig einen Mehrgrößenregler zu verwenden, der diese Kopplungen bei der Berechnung der Stellgrößen berücksichtigt.

Das Ziel des Versuchs ist es, einen Regler für das TRMS zu finden, der die Stabilität des Regelkreises sicherstellt und zusätzlich Sollwertfolge für sprungförmige Führungsgrößen garantiert. Die Einstellregeln für PI-Mehrgrößenregler stellen eine Möglichkeit dar, geeignete Reglerparameter anhand von Experimenten mit der Regelstrecke zu finden. Der Vorteil dabei ist, dass auch ohne vorherige Modellbildung die wichtigsten Güteforderungen Stabilität und Sollwertfolge erfüllt werden können. Wenn also keine scharfen Forderungen an das dynamische Übergangsverhalten gestellt werden, kann im allgemeinen mit Hilfe der Einstellregeln ein guter PI-Mehrgrößenregler gefunden werden.

# <span id="page-3-0"></span>**2 Twin-Rotor MIMO System (TRMS)**

### <span id="page-3-1"></span>**2.1 Mechanischer Aufbau**

Das Twin-Rotor MIMO System (TRMS) ist ein Labormodell, das die wichtigsten dynamischen Eigenschaften eines Helikopters nachbildet. Es setzt sich aus einem Hauptrotor und einem Heckrotor zusammen, die senkrecht zueinander über eine Stange verbunden sind (Abb. [2.1\)](#page-3-2). In der Mitte der Stange ist ein Gegengewicht für den Hauptrotor angebracht, das die Position des TRMS in vertikaler Richtung stabilisert. Die gesamte Konstruktion ist mittig auf einem Turm befestigt, der senkrecht auf einem Sockel montiert ist. Dies gewährleistet ein sicheres Experimentieren mit dem Flugmodell.

<span id="page-3-2"></span>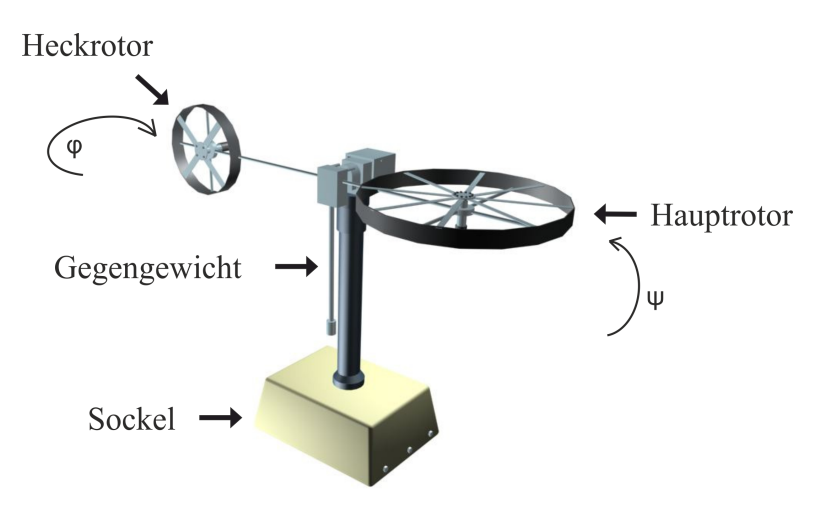

**Abb. 2.1:** Aufbau des TRMS ([\[1\]](#page-20-1))

Im Gegensatz zu einem echten Helikopter sind die Anstellwinkel der Rotoren konstant und können nicht variiert werden. Daher werden die aerodynamischen Kräfte durch Variation der Rotor-Geschwindigkeit gesteuert. Außerdem sind die Bewegungsmöglichkeiten des TRMS aufgrund der Konstruktion auf zwei Freiheitsgrade begrenzt: Die Rotoren beeinflussen den Nickwinkel *ψ* (engl. pitch angle) und den Gierwinkel *ϕ* (engl. yaw angle), die die Regelgrößen darstellen. Beide Freiheitsgrade sind aufgrund der

Verkabelung begrenzt: Der Bereich des Nickwinkels beträgt ungefähr 128◦ ; der Gierwinkel kann in einem Bereich von 330◦ variiert werden. Wie bei einem echten Helikopter tritt eine signifikante Querkopplung zwischen Haupt- und Heckrotor auf, sodass bei der Ansteuerung der Rotoren jeweils beide Winkellagen beeinflusst werden. Aufgrund der Erhaltung des Drehimpulses wird bei der Ansteuerung des Hauptrotors ein Drehmoment in die entgegengesetzte Drehrichtung des Rotors erzeugt. Der Heckrotor dient dazu, dieser horizontal wirkenden Kraft, dem sogenannten Drift, entgegen zu wirken. Außerdem wird er zur gezielten Steuerung des Helikopters um die Gierachse eingesetzt.

### <span id="page-4-0"></span>**2.2 Aufbau des digitalen Regelkreises**

<span id="page-4-1"></span>Bei dem TRMS handelt es sich um ein nichtlineares MIMO System mit zwei Regelgrößen und zwei Stellgrößen, wie in Abbildung [2.2](#page-4-1) dargestellt. Die Regelgrößen stellen die beiden messbaren Winkellagen Nick- und Gierwinkel dar; die Stellgrößen entsprechen den Eingangsspannungen der Gleichstrommotoren an den Rotoren.

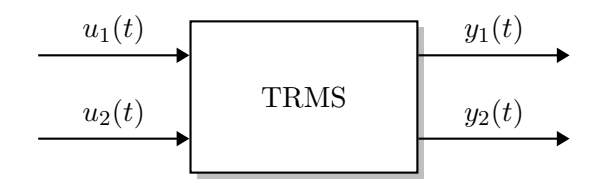

**Abb. 2.2:** Ein- und Ausgangsgrößen des TRMS

In Abbildung [2.3](#page-5-0) ist die Verbindung zwischen TRMS und PC dargestellt. Der Sockel des TRMS ist über eine SCSI Adapter-Box mit dem PC verbunden. Die Adapter-Box dient dazu, die einzelnen Kabel für die Stromversorgung der Rotoren und für die Sensormessung der Winkellage zu einem Kabel zusammenzufügen. Der PC verfügt über eine PCI Interface-Karte von *Advantech* (Modell: PCI-1711), um die Kommunikation zwischen TRMS und PC in Echtzeit zu realisieren. Zusätzlich gibt es eine Kontrolleinheit mit einem grünen Start-Knopf und einem roten Stop-Knopf, um die Stromzufuhr für das TRMS freizugeben.

<span id="page-5-0"></span>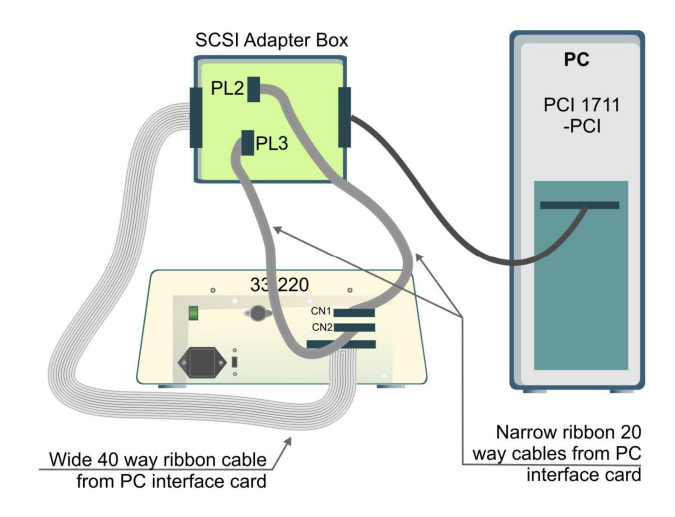

**Abb. 2.3:** Verbindung zwischen TRMS und PC ([\[1\]](#page-20-1))

<span id="page-5-1"></span>Die Steuerung des Flugmodells erfolgt über die Real-Time Windows Target Toolbox von Matlab/Simulink. Die Winkelgrößen *ψ* und *ϕ* werden über digitale Encoder gemessen und sind über den von Feedback mitgelieferten Encoder-Block (Abb. [2.4\)](#page-5-1) in Simulink verfügbar. Die ebenfalls von Feedback zur Verfügung gestellten DAC-Blöcke (Abb. [2.5\)](#page-6-0) für Haupt- und Heckrotor werden benötigt, um die Stellsignale an den jeweiligen Rotor zu senden.

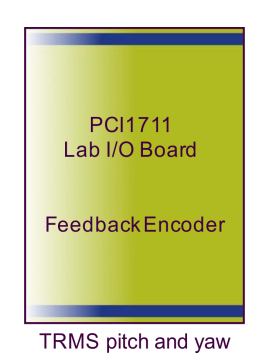

**Abb. 2.4:** Simulink Encoder-Block von Feedback

<span id="page-6-0"></span>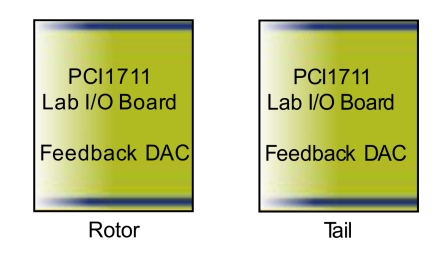

**Abb. 2.5:** Simulink DAC-Blöcke von Feedback

**Messung der Regelgrößen.** Die aktuelle Position des TRMS wird bei jedem Start eines Programms als Nulllage des Koordinatensystems von Nick- und Gierwinkel definiert. Dies bedeutet, dass die digitalen Encoder immer die relative Position des TRMS zur Anfangsposition beim Simulationsstart messen. Damit alle Simulationen vergleichbar ablaufen und deren Ergebnisse gegenüber gestellt werden können, wird die Ruhelage des TRMS als Anfangszustand festgelegt. Daher werden alle Experimente aus der Ruhelage gestartet, bei der sich das TRMS in einer leicht geneigten Position befindet.

## <span id="page-7-0"></span>**3 Einstellregeln für PI-Mehrgrößenregler**

Einstellregeln für PI-Mehrgrößenregler verfolgen das Ziel, die Reglerparameter anhand von Experimenten an der Regelstrecke und am geschlossenen Regelkreis festzulegen. Im Gegensatz zu Entwurfsverfahren, bei denen die Reglerparameter anhand des Modells der Regelstrecke bestimmt werden, ist die Modellbildung bei den Einstellverfahren keine Voraussetzung. Die Regelstrecke muss dafür lediglich stabil sein und es müssen Experimente mit ihr und dem geregelten System möglich sein. Die Motivation hinter den Einstellregeln ist es, mit minimalen Kenntnissen über die Regelstrecke ein einfaches Regelungsziel zu erfüllen. Dies bedeutet, dass die Güteforderungen an den Regelkreis auf Stabilität und Sollwertfolge für sprungförmige Führungsgrößen beschränkt sind.

### <span id="page-7-1"></span>**3.1 Statikmatrix**

Für das Einstellverfahren wird zunächst die Statikmatrix *K<sup>s</sup>* benötigt, die das statische Übertragungsverhalten eines Mehrgrößensystems charakterisiert. Da ein Modell der Regelstrecke nicht verwendet werden soll, wird die statische Verstärkung im Versuch experimentell bestimmt. Trotzdem wird hier auch die rechnerische Bestimmung anhand des Modells der Regelstrecke gezeigt, um beide Verfahren zu vergleichen.

#### <span id="page-7-2"></span>**3.1.1 Ruhelage linearer Systeme**

Bei gegebenem Modell kann die Statikmatrix aus dem Gleichgewichtszustand  $\bar{x}$  des Systems hergeleitet werden (siehe [\[2\]](#page-20-2)). Dieser beschreibt den statischen Systemzustand bei einer konstanten Eingangsgröße  $u(t) = \bar{u}$ , wenn in diesem Zustand die Beziehung  $\dot{x}(t) = 0$  erfüllt ist. Es wird die allgemeine Form des Zustandsraummodells eines linearen Mehrgrößensystems betrachtet:

<span id="page-7-3"></span>
$$
\Sigma_S: \begin{cases} \dot{\boldsymbol{x}}(t) = \boldsymbol{A}\boldsymbol{x}(t) + \boldsymbol{B}\boldsymbol{u}(t), & \boldsymbol{x}(0) = \boldsymbol{x}_0 \\ \boldsymbol{y}(t) = \boldsymbol{C}\boldsymbol{x}(t) + \boldsymbol{D}\boldsymbol{u}(t), \end{cases}
$$
(3.1)

wobei  $\boldsymbol{x}$  ∈  $\mathbb{R}^n$  der Zustandsvektor,  $\boldsymbol{u}$  ∈  $\mathbb{R}^m$  der Eingangsvektor und  $\boldsymbol{y}$  ∈  $\mathbb{R}^p$  der Ausgangsvektor des Systems ist.

Für  $\dot{x}(t) = 0$  und  $u(t) = \bar{u}$  folgt für die Zustandsgleichung aus [\(3.1\)](#page-7-3):

<span id="page-8-1"></span>
$$
0 = A\bar{x} + B\bar{u}.\tag{3.2}
$$

Unter der Voraussetzung, dass det  $A \neq 0$ , kann aus Gleichung [\(3.2\)](#page-8-1) der Gleichgewichtszustand  $\bar{x}$  zu

$$
\bar{\bm{x}} = -\bm{A}^{-1} \bm{B}\bar{\bm{u}}
$$

bestimmt werden. Der statische Endwert  $\bar{y}$  ergibt sich dann aus der Ausgangsgleichung aus [\(3.1\)](#page-7-3) zu

$$
\bar{y}=C\bar{x}+D\bar{u}=(D-CA^{-1}B)\bar{u}.
$$

Da die Statikmatrix das Verhältnis der Ausgangsgröße zur Eingangsgröße im Gleichgewichtszustand darstellt, gilt

$$
\bar{\bm{y}} = \bm{K}_s \bar{\bm{u}}
$$

und daraus folgt für *Ks*:

 $K_s = D - CA^{-1}B$ .

Die statische Verstärkung kann also anhand der Modellparameter berechnet werden. Alternativ ergibt sich die Statikmatrix als Grenzwert der Übergangsfunktionsmatrix gemäß

$$
K_s = \lim_{t \to \infty} H(t)
$$
  
= 
$$
\lim_{s \to 0} sH(s)
$$
  
= 
$$
\lim_{s \to 0} G(s) = G(0),
$$

d. h. die Statikmatrix lässt sich auch direkt aus der Übertragungsfunktionsmatrix berechnen.

#### <span id="page-8-0"></span>**3.1.2 Experimentelle Bestimmung der Statikmatrix**

Die Elemente der Statikmatrix können durch Sprungversuche experimentell bestimmt werden. Dies hat den Vorteil, dass Modellunbestimmtheiten die Statikmatrix *K<sup>s</sup>* nicht beeinflussen.

Bei der experimentellen Bestimmung von *K<sup>s</sup>* werden einzelne Stellgrößen sprungförmig geändert und die statischen Endwerte der Ausgangsgrößen gemessen. Dies wird im Folgenden anhand einer Regelstrecke mit zwei Eingangsgrößen und zwei Ausgangsgrößen gezeigt. Die statische Beschreibung der Regelstrecken ergibt sich somit zu

$$
\begin{pmatrix} y_1 \\ y_2 \end{pmatrix} = \begin{pmatrix} k_{s11} & k_{s12} \\ k_{s21} & k_{s22} \end{pmatrix} \begin{pmatrix} u_1 \\ u_2 \end{pmatrix}.
$$

Die Werte *y*<sup>1</sup> und *y*<sup>2</sup> bezeichnen hier die statischen Endwerte der Regelgrößen; *u*<sup>1</sup> und *u*<sup>2</sup> stellen die konstante Amplitude der Sprungfunktion dar. Zunächst wird die erste Eingangsgröße sprungförmig verändert, sodass

$$
u_1(t) = \bar{u}_1 \,\sigma(t)
$$

gilt. Nachdem die Ausgangsgrößen ihren statischen Endwert angenommen haben (*t* →  $\infty$ ) gilt:

$$
\begin{pmatrix} \bar{y}_1 \\ \bar{y}_2 \end{pmatrix} = \begin{pmatrix} k_{s11} & k_{s12} \\ k_{s21} & k_{s22} \end{pmatrix} \begin{pmatrix} \bar{u}_1 \\ 0 \end{pmatrix} = \begin{pmatrix} k_{s11}\bar{u}_1 \\ k_{s21}\bar{u}_1 \end{pmatrix}.
$$

Die erste Spalte der Statikmatrix kann dann wie folgt bestimmt werden:

$$
k_{s11} = \frac{\bar{y}_1}{\bar{u}_1},
$$
  

$$
k_{s21} = \frac{\bar{y}_2}{\bar{u}_1}.
$$

Anschließend wird die zweite Eingangsgröße sprungförmig entsprechend

$$
u_2(t) = \bar{u}_2 \,\sigma(t)
$$

verändert. Analog können die Elemente der zweiten Spalte der Statikmatrix über die Gleichung

$$
\begin{pmatrix} \bar{y}_1 \\ \bar{y}_2 \end{pmatrix} = \begin{pmatrix} k_{s11} & k_{s12} \\ k_{s21} & k_{s22} \end{pmatrix} \begin{pmatrix} 0 \\ \bar{u}_2 \end{pmatrix} = \begin{pmatrix} k_{s12}\bar{u}_2 \\ k_{s22}\bar{u}_2 \end{pmatrix}
$$

zu

$$
k_{s12} = \frac{\bar{y}_1}{\bar{u}_2},
$$
  

$$
k_{s22} = \frac{\bar{y}_2}{\bar{u}_2}
$$

bestimmt werden.

### <span id="page-10-0"></span>**3.2 Einstellung von I-Mehrgrößenreglern**

Da die Regelungsaufgabe (Stabilität und Sollwertfolge) auch allein durch einen I-Regler gelöst werden kann, wird zunächst ein reiner I-Regler eingesetzt und anschließend der P-Anteil hinzugefügt, um das dynamische Übergangsverhalten des Systems zu verbessern. Zunächst wird das Reglergesetz

<span id="page-10-4"></span>
$$
\Sigma_R : \begin{cases} \dot{\boldsymbol{x}}_r(t) = \boldsymbol{y}(t) - \boldsymbol{w}(t), & \boldsymbol{x}_r(0) = \boldsymbol{x}_{r0} \\ \boldsymbol{u}(t) = -\boldsymbol{K}_1 \boldsymbol{x}_r(t) \end{cases}
$$
(3.3)

verwendet, wobei *K*<sup>I</sup> die Reglermatrix bezeichnet.

#### <span id="page-10-1"></span>**3.2.1 Existenzbedingung für I-Regler**

Um die Stabilität des geschlossenen Regelkreises sicherstellen zu können, müssen die *p* (Anzahl der Ausgangsgrößen) Integratoreigenwerte, die im Ursprung der komplexen Halbebene liegen, steuerbar sein. Hierfür muss die Statikmatrix *K*<sup>s</sup> vollen Zeilenrang haben (Rang *K<sup>s</sup>* = *p*). Für Systeme mit gleicher Anzahl Stellgrößen wie Regelgrößen (*m* = *p*) entspricht diese Forderung der Bedingung

$$
\det \textbf{\textit{K}}_{\rm s}\neq 0,
$$

welche als Existenzbedingung bezeichnet wird. Ist diese Bedingung nicht erfüllt, kann die Regelungsaufgabe nicht gelöst werden oder muss hinsichtlich der Güteforderungen verändert werden.

#### <span id="page-10-2"></span>**3.2.2 Gegenkopplungsbedingung für I-Mehrgrößenregler**

Die Einstellregeln für I-Mehrgrößenregler basieren auf der Gegenkopplungsbedingung

<span id="page-10-3"></span>
$$
\det(\mathbf{K}_{\mathrm{s}}\mathbf{K}_{\mathrm{I}}) > 0,\tag{3.4}
$$

die eine notwendige Stabilitätsbedingung für einen geschlossenen Regelkreis darstellt, der aus einer asymptotisch stabilen Regelstrecke und einem I-Regler besteht. Für Systeme mit gleicher Anzahl von Stell- und Regelgrößen (*m* = *p*) kann die Bedingung [\(3.4\)](#page-10-3) in

 $det \mathbf{K}_{s} \cdot det \mathbf{K}_{I} > 0$ 

umgeformt werden. Die Determinante von *K*<sup>I</sup> muss also das gleiche Vorzeichen haben wie die Determinante von *K*s. Dies wird in dem folgenden Einstellverfahren berücksichtigt.

#### <span id="page-11-0"></span>**3.2.3 Wahl der Reglermatrix**

Um systematisch geeignete Reglerparameter anhand von Experimenten zu finden, muss sichergestellt werden, dass der geschlossene Regelkreis stabil ist. Dies bedeutet, dass alle Eigenwerte des Regelkreises in der linken komplexen Halbebene liegen müssen. Da die Regelstrecke als stabil vorausgesetzt wird, liegen deren Eigenwerte bereits dort. Durch den eingesetzten Regler [\(3.3\)](#page-10-4) erhält das System jedoch *p* zusätzliche Integratoreigenwerte, die im Koordinatenursprung liegen, bevor der Regelkreis geschlossen wird. Das Ziel der Einstellregeln ist daher, die Reglerparameter so zu wählen, dass alle Integratoreigenwerte in die linke komplexe Halbebene verschoben werden und zusätzlich alle Eigenwerte der Regelstrecke die linke Halbebene nicht verlassen (Abb. [3.1\)](#page-11-1).

<span id="page-11-1"></span>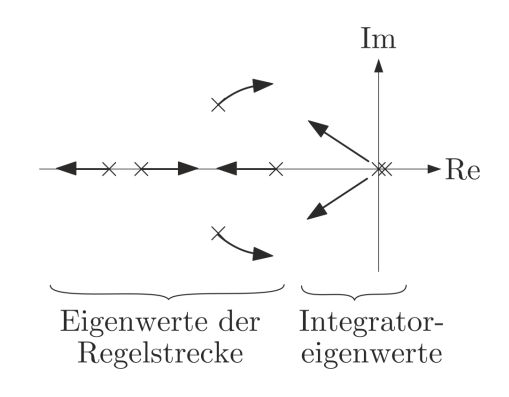

<span id="page-11-2"></span>**Abb. 3.1:** Eigenwerte der offenen Kette ([\[3\]](#page-20-3))

Dazu wird die Reglermatrix *K*<sup>I</sup> in einen skalaren Faktor *a*, dem Tuningfaktor, und in die Matrix  $\tilde{K}_{\text{I}}$  entsprechend

$$
K_{\rm I} = a\,\tilde{K}_{\rm I} \tag{3.5}
$$

zerlegt. Die Matrix  $\tilde{K_I}$  muss nun so gewählt werden, dass die Integratoreigenwerte für kleine Werte von *a* in die linke komplexe Halbebene wandern. So kann die Stabilität des Systems für kleine Werte von *a* sichergestellt werden.

In [\[3\]](#page-20-3) wird anhand der Betrachtung der Wurzelortskurven gezeigt, dass alle Eigenwerte der Matrix *K*s*K*˜ <sup>I</sup> einen positiven Realteil haben müssen, damit die im Ursprung der komplexen Ebene beginnenden Äste der Wurzelortskurve sich für kleine *a* in der linken Halbebene befinden. Das System mit dem I-Regler [\(3.3\)](#page-10-4) ist also in einem Intervall für  $0 < a \leq \bar{a}$  asymptotisch stabil, wenn die Matrix  $\tilde{K_I}$  die Bedingung

$$
\operatorname{Re}\{\lambda_i\{\mathbf{K}_{\mathrm{s}}\tilde{\mathbf{K}}_I\}\} > 0, \quad i = 1, 2, ..., p
$$

erfüllt. Dies stellt eine Verschärfung der Gegenkopplungsbedingung [\(3.4\)](#page-10-3) dar. Wenn das System die gleiche Anzahl von Stell- und Regelgrößen besitzt (*m* = *p*), kann die Matrix  $\tilde{K}_{\text{I}}$  entsprechend

<span id="page-12-1"></span>
$$
\tilde{\boldsymbol{K}}_{\rm I} = \boldsymbol{K}_{\rm s}^{-1} \tag{3.6}
$$

gewählt werden. Dies hat eine entkoppelnde Wirkung auf die Regelstrecke, wie in [\[3\]](#page-20-3) gezeigt wird.

### <span id="page-12-0"></span>**3.3 Erweiterung auf PI-Mehrgrößenregler**

Der I-Regler [\(3.3\)](#page-10-4) wird nun um einen P-Anteil erweitert, um das dynamische Übergangsverhalten des Regelkreises zu verbessern. Das Reglergesetz ergibt sich somit zu

$$
\Sigma_R: \begin{cases} \dot{\boldsymbol{x}}_r(t) = \boldsymbol{y}(t) - \boldsymbol{w}(t), & \boldsymbol{x}_r(0) = \boldsymbol{x}_r 0 \\ \boldsymbol{u}(t) = -\boldsymbol{K}_1 \boldsymbol{x}_r(t) - \boldsymbol{K}_P(\boldsymbol{y}(t) - \boldsymbol{w}(t)). \end{cases}
$$

Die Reglermatrix  $K_P$  wird analog zum I-Anteil entsprechend

$$
\boldsymbol{K}_{\mathrm{P}} = b \, \tilde{\boldsymbol{K}}_{\mathrm{P}}
$$

in den Tuningfaktor  $b$  und die Matrix  $\tilde{K}_{\text{P}}$  zerlegt. Bei hinreichend kleinem b und beliebiger Matrix  $\tilde{K}_{\rm P}$  ist die Stabilität des geschlossenen Regelkreises sichergestellt, da sich die Eigenwerte bei Erhöhung von  $b$  stetig ändern. Die Matrix  $\tilde{K}_{\text{P}}$  kann wie beim I-Anteil entsprechend

$$
\tilde{\bm{K}}_{\mathrm{P}} = \bm{K}_{\mathrm{s}}^{-1}
$$

gewählt werden, um von der Entkopplungseigenschaft zu profitieren.

Das Vorgehen der Einstellregeln ist im folgenden Algorithmus zusammengefasst:

#### **Algorithmus 3.1** Einstellung von PI-Reglern

**Gegeben:** Die Regelstrecke Σ<sup>s</sup> ist asymptotisch stabil. Die Güteforderungen an den Regelkreis sind Stabilität und Sollwertfolge.

- 1: Die Statikmatrix *K*<sup>s</sup> wird experimentell bestimmt.
- 2: Die Existenzbedingung für den I-Regler wird geprüft:  $\text{Rang}(\mathbf{K}_s) = p$
- 3: Es wird ein I-Regler entsprechend [\(3.3\)](#page-10-4), [\(3.5\)](#page-11-2) und [\(3.6\)](#page-12-1) gewählt:

$$
\Sigma_{\mathrm{R}} : \begin{cases} \dot{\boldsymbol{x}}_r(t) = \boldsymbol{y}(t) - \boldsymbol{w}(t), \quad & \boldsymbol{x}_r(0) = \boldsymbol{x}_{r0} \\ \boldsymbol{u}(t) = -a \boldsymbol{K}_{\mathrm{s}}^{-1} \boldsymbol{x}_r(t). \end{cases}
$$

- 4: Der Regelkreis Σ¯ wird mit einem kleinen Wert für *a* geschlossen und das Übergangsverhalten wird anhand von Experimenten untersucht. Der Tuningfaktor *a* wird schrittweise erhöht, bis das System das gewünschte Übergangsverhalten angenommen hat. Dabei muss darauf geachtet werden, dass der geschlossenen Regelkreis die Stabilitätsgrenze nicht übersteigt.
- 5: Das Reglergesetz wird um einen P-Anteil erweitert:

$$
\Sigma_R: \begin{cases} \dot{\boldsymbol{x}}_r(t) = \boldsymbol{y}(t) - \boldsymbol{w}(t), & \boldsymbol{x}_r(0) = \boldsymbol{x}_r 0 \\ \boldsymbol{u}(t) = -a \boldsymbol{K}_\mathrm{s}^{-1} \boldsymbol{x}_r(t) - b \boldsymbol{K}_\mathrm{s}^{-1} (\boldsymbol{y}(t) - \boldsymbol{w}(t)). \end{cases}
$$

6: Der Regelkreis wird mit dem in Schritt 4 bestimmten Wert für *a* und einem kleinen Wert für *b* geschlossen. Nun wird der Tuningfaktor *b* langsam erhöht, solange das dynamische Übergangsverhalten eine Verbesserung aufweist.

**Ergebnis:** PI-Mehrgrößenregler

## <span id="page-14-0"></span>**4 Inbetriebnahme des Helikopter Labormodells**

### <span id="page-14-1"></span>**4.1 Kurzanleitung**

Für die Durchführung von Experimenten steht ein Simulink Modell zur Verfügung, welches unter D:\Praktikum\Vorlage gefunden werden kann. In dem Ordner befindet sich das Modell Copter.mdl und eine Konfigurationsdatei startup.m, welche automatisch vom Simulink Modell ausgeführt wird und nicht verändert werden sollte.

<span id="page-14-3"></span>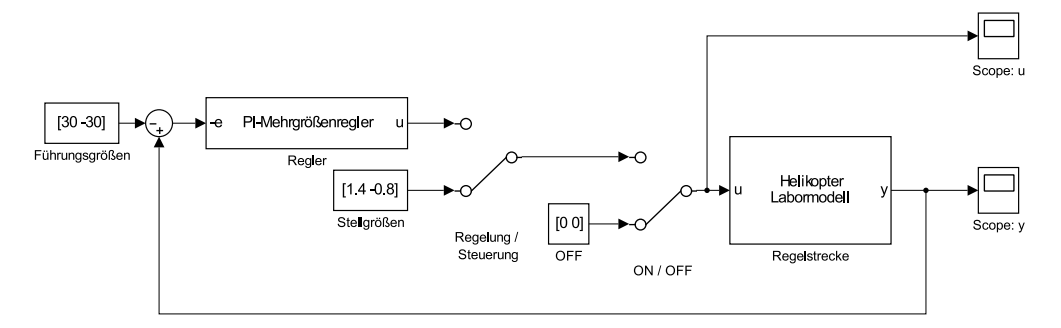

**Abb. 4.1:** Simulink Modell.

Abbildung [4.1](#page-14-3) zeigt das Modell Copter.mdl. Der Block "Helikopter Labormodell" schickt die Stellgröße *u*(*t*) an den Versuchsaufbau und liefert die aktuellen Regelgrößen *y*(*t*), die für eine Regelung zurückgeführt werden können. Es stehen Schalter zur Verfügung, um zwischen Steuerung und Regelung umzuschalten oder die Stellgrößen gänzlich abzuschalten. Der PI-Mehrgrößenregler erwartet, dass die Matrizen *K*<sup>I</sup> und *K*<sup>P</sup> in der Matlab Workspace vorhanden sind. Für den ersten Teil der Versuchsdurchführung sollte daher dieser Block auskommentiert werden, damit keine Fehlermeldung erscheint. Die Tuning-Faktoren *a* und *b* lassen sich im Dialogfeld des Reglers einstellen.

#### <span id="page-14-2"></span>**4.1.1 Durchführen eines Experiments**

- 1. Der grüne Schalter auf der Rückseite des Sockels des TRMS wird betätigt, um den Aufbau mit Strom zu versorgen.
- 2. Der PC wird gestartet und Matlab (Version 2014a) wird geöffnet.
- 3. Unter D:\Praktikum befindet sich der Ordner Vorlage. Kopieren Sie diesen Ordner für Ihre Versuche und starten Sie die Simulink-Datei Copter.mdl mit abgeschalteten Aktoren.
- 4. Der grüne Start-Knopf auf der Kontrolleinheit wird betätigt, um die Stromversorgung einzuschalten. Daraufhin beginnen die Rotoren sich langsam zu bewegen. Dies sollte jedoch keinen Einfluss auf die Ruhelage des TRMS haben.

**Achtung**: Falls sich die Rotoren nach Betätigung des grünen Start-Knopfes mit voller Leistung drehen, muss umgehend der rote Stop-Knopf auf der Kontrolleinheit betätigt werden! Dieses Problem tritt auf, wenn ein Simulink-Experiment nicht ordnungsgemäß beendet wurde (z.B. bei einem PC-Absturz). Dann sind die Ausgänge der A/D-Wandler mit Stellgrößen ungleich Null beschaltet und die Motoren erhalten eine hohe Eingangsspannung. Wenn dieser Fall auftritt, muss das Simulink-Modell ohne Stromzufuhr kurz gestartet werden und dann der grüne Start-Knopf bei laufendem Experiment betätigt werden. Nachdem die Rotoren die vorgegebene Stellgröße aus dem Programm erhalten haben, kann das Simulink-Modell gestoppt werden, sodass die A/D-Wandler wieder mit einer Stellgröße von Null beschaltet sind.

5. Vor dem Starten eines Experiments muss sichergestellt werden, dass sich das TRMS bewegungslos in der Ruhelage (Hauptrotor leicht nach unten geneigt) befindet. Die Umgebung um das Flugmodell muss frei von Hindernissen sein.

#### <span id="page-15-0"></span>**4.1.2 Beenden eines Experiments**

- 1. Durch Klicken auf die Schaltfläche Stop Real Time Code kann ein Experiment beendet werden.
- 2. Nach einem Experiment muss der rote Stop-Knopf auf der Kontrolleinheit betätigt werden, um die Stromversorgung des TRMS auszuschalten.
- 3. Um die Anlage auszuschalten, wird der grüne Schalter auf der Rückseite des TRMS betätigt.
- 4. Matlab wird beendet und der Benutzer wird abgemeldet.

# <span id="page-16-0"></span>**5 Vorbereitungsaufgaben**

Der Hersteller *Feedback Instruments* liefert folgende Übertragungsfunktionen für das TRMS (siehe [\[4\]](#page-20-4)):

$$
G_{11}(s) = \frac{0,01657s^2 + 0,4194s + 2,454}{s^3 + 1,487s^2 + 4,403s + 5,449},
$$
  
\n
$$
G_{12}(s) = \frac{0,04986s + 0,0962}{s^2 + 0,2377s + 4,902},
$$
  
\n
$$
G_{21}(s) = \frac{0,02248s + 0,4527}{s^2 + 0,4099s + 0,2181},
$$
  
\n
$$
G_{22}(s) = \frac{0.0009881s^2 + 0.03361s + 0,4065}{s^3 + 1,345s^2 + 0,4568s + 0,3826}.
$$

Dabei bezeichnet *G*11(*s*) die direkte Übertragung von der Eingangsgröße *u*1(*t*) zur Ausgangsgröße  $y_1(t)$ ,  $G_{22}(s)$  entsprechend die Übertragung von  $u_2(t)$  zu  $y_2(t)$ .  $G_{12}(s)$  und *G*21(*s*) beschreiben die Querkopplungen zwischen den Stell- und Regelgrößen. Die Winkel sind in diesem Modell im Bogenmaß angegeben.

- 1. Überprüfen Sie das gegebene Modell auf Stabilität. Warum können die Einstellregeln für PI-Mehrgrößenregler nicht auf instabile Regelstrecken angewendet werden?
- 2. Berechnen Sie die Statikmatrix  $K_s$  anhand der Übertragungsfunktionsmatrix.
- 3. Überprüfen Sie die Existenzbedingung für I-Regler und stellen Sie eine Folgerung bezüglich der Lösbarkeit der Regelungsaufgabe auf.
- 4. Wie können Sie die Statikmatrix an der Anlage experimentell ermitteln? Müssen alle Querkopplungen berücksichtigt werden? Überlegen Sie sich dazu welche Wirkung die einzelnen Rotoren auf das Gesamtsystem haben.

# <span id="page-17-0"></span>**6 Versuchsdurchführung**

### <span id="page-17-1"></span>**6.1 Anwendung der Einstellregeln für PI-Mehrgrößenregler**

Anhand der Einstellregeln für PI-Mehrgrößenregler sollen zunächst Reglerparameter gefunden werden, die das TRMS möglichst schnell, aber gleichmäßig aus der geneigten Ruhelage in eine horizontale Lage führen.

- 1. Bestimmen Sie experimentell die Führungsgröße für den Nickwinkel, indem Sie beide Rotoren mit einer Stellgröße von 0 Volt ansteuern und das TRMS per Hand in die gewünschte horizontale Lage führen. Verweilen Sie dort eine Weile möglichst ohne zu Wackeln und lesen Sie anschließend den Wert in der Simulink-Anzeige ab. Für den Gierwinkel kann die Führungsgröße auf 0 ◦ festgelegt werden, da die Ruhelage des TRMS in der Gierachse aufgrund der Verkabelung leicht variiert.
- 2. Stellen Sie die Matrix *K<sup>s</sup>* der statischen Verstärkungsfaktoren auf. Gehen Sie dazu wie folgt vor:
	- a) Ändern Sie die Stellgröße des Hauptrotors entsprechend

<span id="page-17-2"></span>
$$
u_1(t) = \bar{u}_1 \,\sigma(t) \tag{6.1}
$$

und beobachten Sie die statischen Endwerte der Winkellagen. Variieren Sie die Amplitude  $\bar{u}_1$  der Sprungfunktion und wählen Sie einen geeigneten Bereich aus, in dem die statischen Endwerte des Nickwinkels um die zuvor bestimmte Führungsgröße liegen.

- b) Führen Sie mehrere Sprungversuche entsprechend [\(6.1\)](#page-17-2) durch, wobei Sie die Amplitude  $\bar{u}_1$  in dem zuvor ausgewählten Bereich variieren und beide Winkellagen aufzeichnen.
- c) Ändern Sie nun die Stellgröße des Heckrotors entsprechend

<span id="page-17-3"></span>
$$
u_2(t) = \bar{u}_2 \,\sigma(t) \tag{6.2}
$$

und beobachten Sie die statischen Endwerte der Winkellagen. Variieren Sie die Amplitude  $\bar{u}_2$  der Sprungfunktion und wählen Sie einen geeigneten Bereich aus, in dem die statischen Endwerte des Gierwinkels um die Ruhelage liegen.

- d) Führen Sie mehrere Sprungversuche entsprechend [\(6.2\)](#page-17-3) durch, wobei Sie die Amplitude  $\bar{u}_2$  in dem zuvor ausgewählten Bereich variieren.
- e) Erzeugen Sie in Matlab zwei Graphen (für die Anregung des Haupt- und Heckrotors), in denen Sie die gemessenen Endwerte in Abhängigkeit von der Amplitude der Eingangsgröße darstellen. Interpretieren Sie Ihr Ergebnis: Was sagen die erhaltenen Kurven über das Systemverhalten aus? Gibt es Ähnlichkeiten zum Verhalten eines echten Helikopters?
- f) Bestimmen Sie aus Ihren Messungen die Statikmatrix des Helikopter Modells. Mitteln Sie dazu über die Messwerte von verschiedenen Messungen. Vergleichen Sie Ihre gemessene Statikmatrix mit der berechneten aus dem gegebenen Modell. Was könnten Gründe für Unterschiede sein?
- 3. Überprüfen Sie anhand der Statikmatrix die Existenzbedingung für I-Regler.
- <span id="page-18-1"></span><span id="page-18-0"></span>4. Berechnen Sie aus der gemessenen Statikmatrix die Reglermatrizen  $\tilde{K}_{\rm I}$  und  $\tilde{K}_{\rm P}$ und nehmen Sie den Regler wie folgt in Betrieb:
	- a) Tunen Sie den I-Anteil wie in Schritt 4 des Algorithmus erklärt. Stellen Sie den Tuning-Faktor des P-Anteils zunächst auf *b* = 0. Wie lange dauert der Einschwingvorgang?
	- b) Verwenden Sie für *a* nun nicht mehr einen skalaren Faktor sondern eine Diagonalmatrix entsprechend

$$
a = \begin{pmatrix} a_1 & 0 \\ 0 & a_2 \end{pmatrix}.
$$

Welche Vor- und Nachteile ergeben sich dadurch? Welche Bedingung muss die Reglermatrix  $K_{\text{I}}$  erfüllen, damit der Regelkreis weiterhin stabil ist?

- <span id="page-18-2"></span>c) Stellen Sie nun den Faktor *a*<sup>1</sup> ein, indem Sie das Verhalten des Nickwinkels beobachten. Der Faktor *a*<sup>2</sup> beträgt dabei 0.
- <span id="page-18-3"></span>d) Stellen Sie schließlich den Faktor *a*<sup>2</sup> unter Verwendung des zuvor bestimmten Faktors *a*<sup>1</sup> ein, indem Sie das Verhalten des Gierwinkels beobachten.
- e) Vergleichen Sie die Einschwingzeit der Winkellagen mit der aus [4a.](#page-18-0)

5. Erweitern Sie den Regler um einen P-Anteil. Verwenden Sie für den Tuning-Faktor *b* wie in [4b](#page-18-1) eine Diagonalmatrix entsprechend

$$
b = \begin{pmatrix} b_1 & 0 \\ 0 & b_2 \end{pmatrix}
$$

und tunen Sie die Faktoren *b*<sup>1</sup> und *b*<sup>2</sup> analog zu [4c](#page-18-2) und [4d.](#page-18-3) Zeigen sich unter Verwendung des P-Anteils Verbesserungen im Übergangsverhalten des Systems?

## <span id="page-19-0"></span>**6.2 Evaluierung des Mehrgrößenreglers**

Das Regelkreisverhalten wird im Folgenden hinsichtlich Störkompensation und Sollwertfolge analysiert. Beobachten Sie dazu die Reaktion des Systems auf impulsförmige und sprungförmige Störungen.

- 1. Wie viel Zeit benötigt das TRMS, um nach einer impulsförmigen Störung, die auf den Hauptrotor wirkt, wieder einzuschwingen? Wie reagiert der Gierwinkel auf eine impulsförmige Störung? Vergleichen Sie die Einschwingzeiten.
- 2. Betrachten Sie die einzelnen Komponenten der Stellsignale im Simulink-Scope und vergleichen Sie den Verlauf von P- und I-Anteil. Welche Funktionen haben die jeweiligen Anteile?
- 3. Stellen Sie im eingeschwungenen Zustand ein Gewicht auf den Hauptrotor und untersuchen Sie die Reaktion des TRMS auf die konstante Störung. Wie verhalten sich P- und I-Anteil der Stellgrößen während der konstanten Störeinwirkung?

# <span id="page-20-0"></span>**Literaturverzeichnis**

- <span id="page-20-1"></span>[1] Feedback. *Twin Rotor MIMO System - Installing and Commissioning*. 33-949ic ed02 082013 edition.
- <span id="page-20-2"></span>[2] J. Lunze. *Automatisierungstechnik*. De Gruyter Oldenbourg, Berlin, 4 edition, 2016.
- <span id="page-20-3"></span>[3] J. Lunze. *Regelungstechnik, Band 2*. Springer-Verlag, Berlin, 9 edition, 2016.
- <span id="page-20-4"></span>[4] T. Arndt. *Handbuch für das Twin-Rotor MIMO System*. Lehrstuhl für Automatisierungstechnik und Prozessinformatik, Ruhr-Universität Bochum, 2010.
- [5] J. Lunze. *Regelungstechnik, Band 1*. Springer-Verlag, Berlin, 11 edition, 2016.